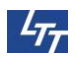

How to check the old main-controller boot up problem

## 1.Unplug the CPU card.

Unscrew the left side CPU card and pull to right.

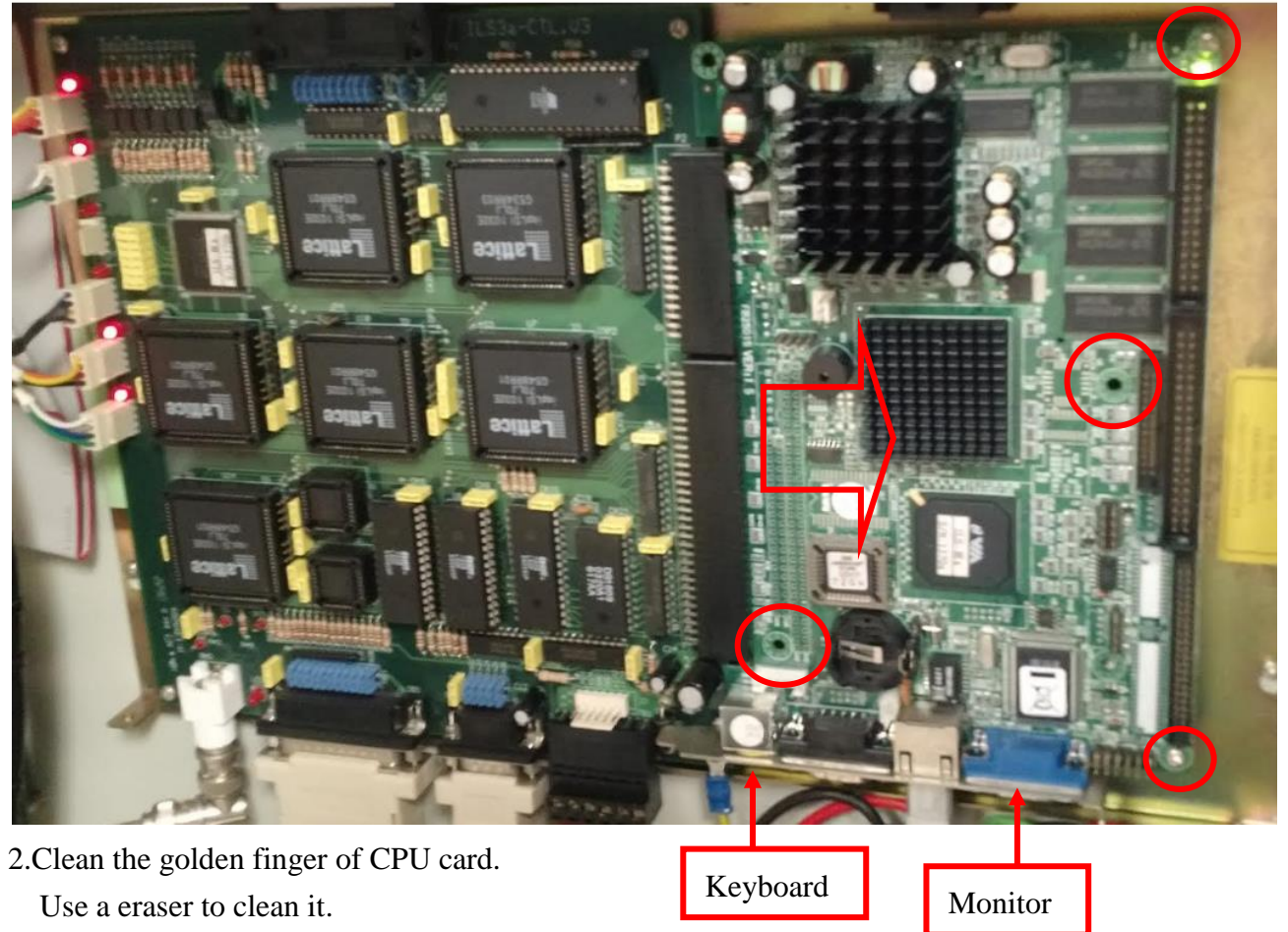

3.If you can find RAM on CPU card, you can also unplug it and clean its golden finger. 4.Plug it back and test again.

If you still can not boot up successfully. Please connect a VGA monitor and a PS2 keyboard to the CPU card. And power up the machine, you will see more information showed on the display. You can send these information to LTT for further help.

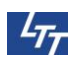

## **FAQ 01.**

When you plug the VGA monitor to the CPU card, you can see the booting process of this machine. Here are some information for you to do further check.

<Not ready reading drive D, Abort, Retry, Fail>

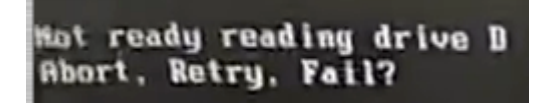

This message means CPU card can not successfully read the RAM. Please unplug the RAM and clean its golden finger. Plug it back and test again. If your CPU card can not find the RAM, it means they are onboard. You have to replace the whole main-controller.

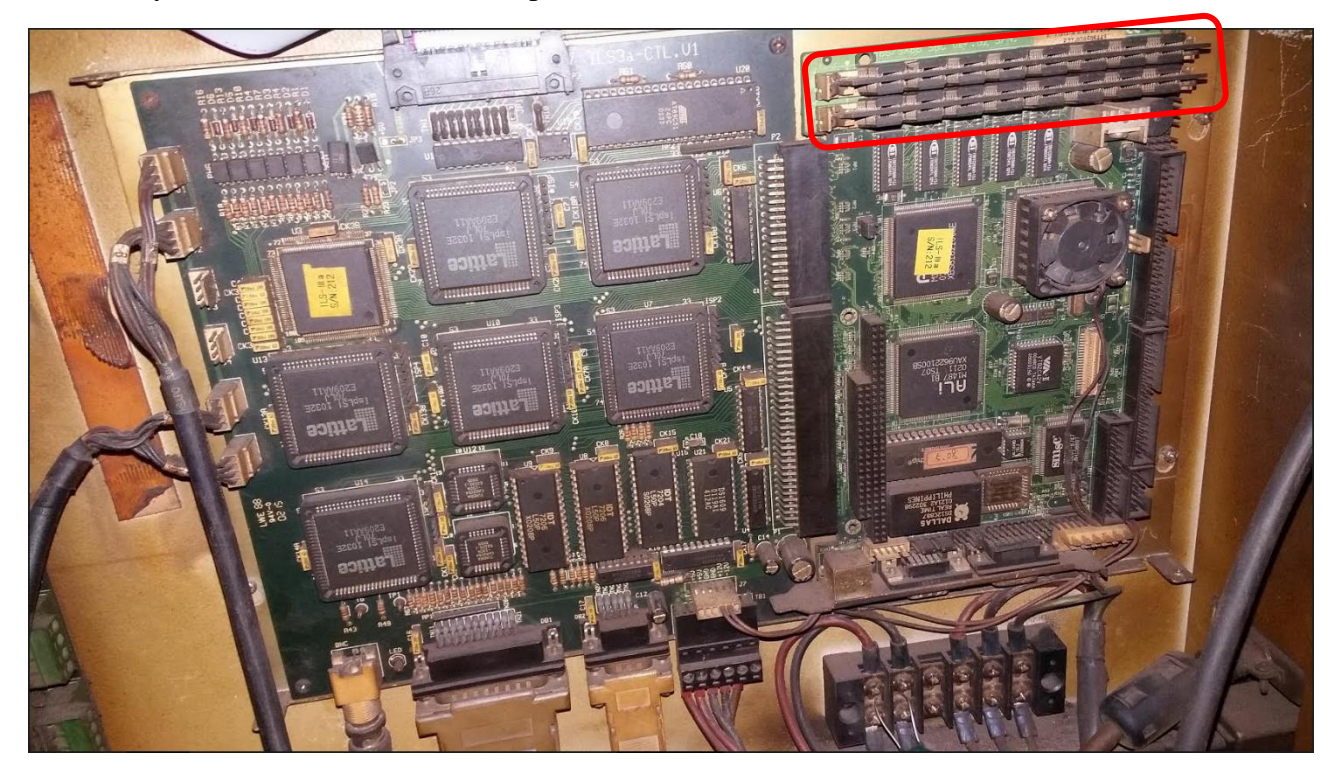

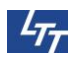

## **FAQ 02. (Case Study)**

If you still get the same error message <Not ready reading drive D> after you clean the RAM. Regarding to the booting process, you can see the memory test result. The RAM size is not enough for our original setting in autoexec.bat. You can take a try to modify autoexec.bat in your CPU card.

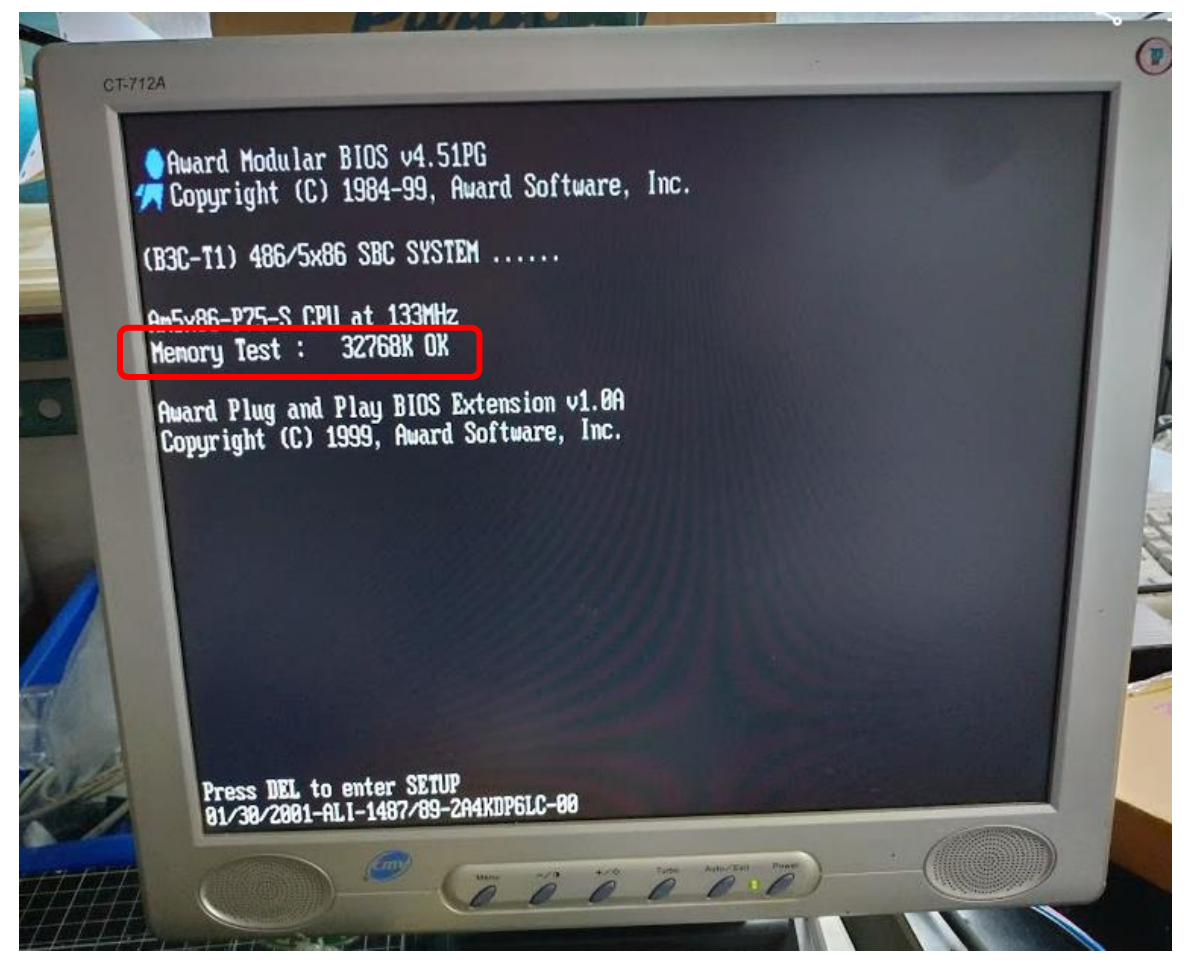

You can press Ctrl+C to terminate the program. Then key in C:\>PE2 autoexec.bat

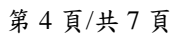

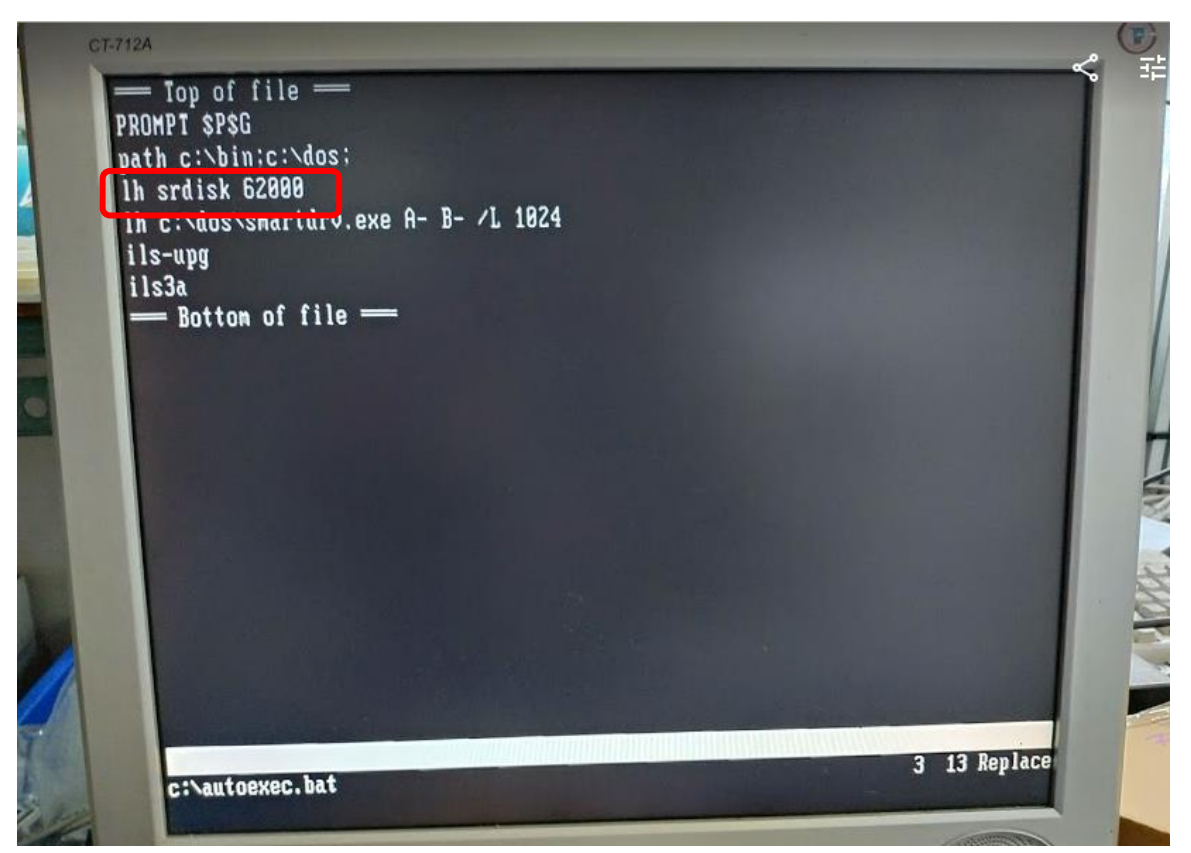

Modify the number to 28000.

 $L_{T_T}$ 

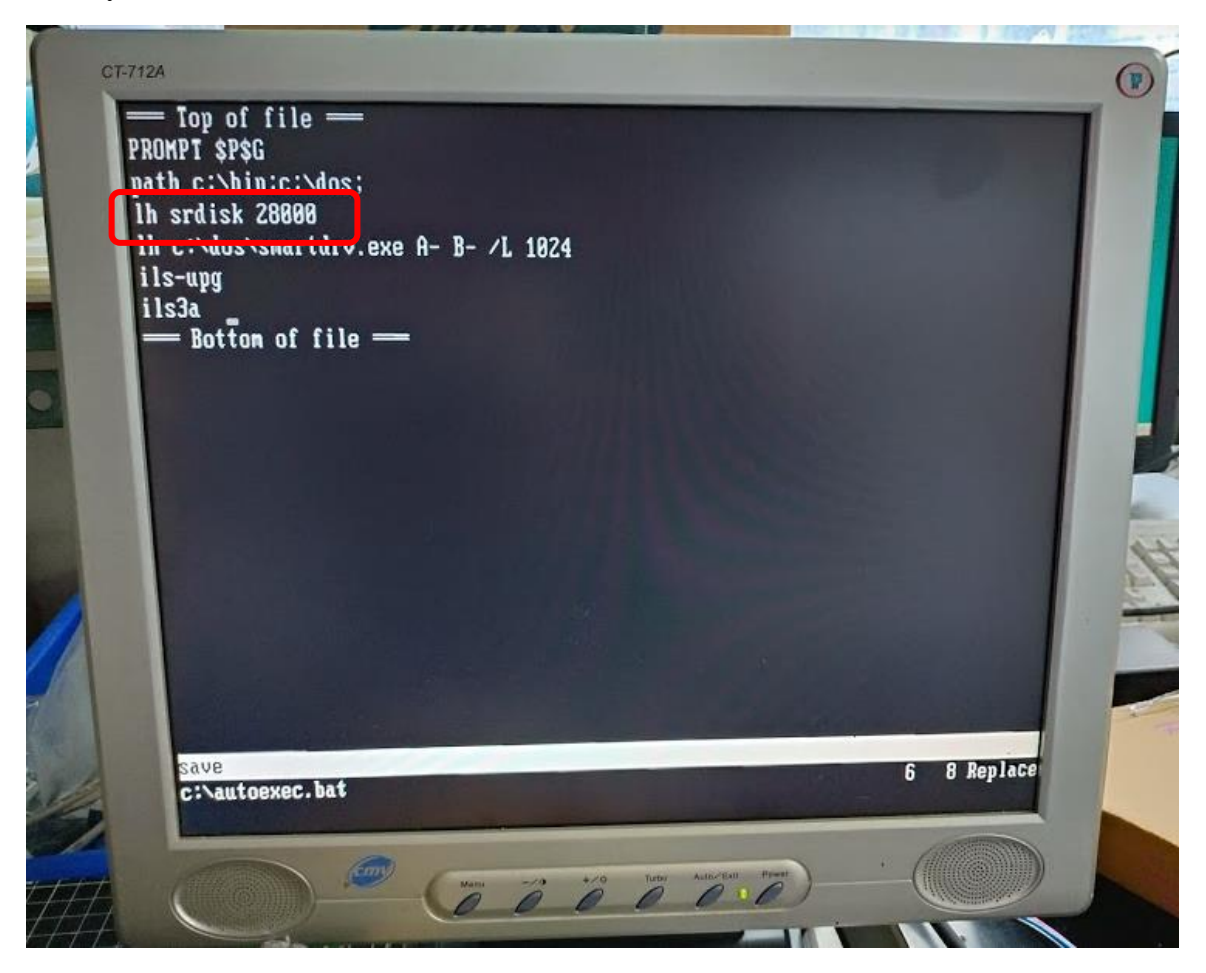

Press F2 and press Enter to save this modification.

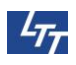

Press F4 to close this edition.

Then you can boot up the machine again to test.

You can go to 1.WORK DISPLAY to check detail.

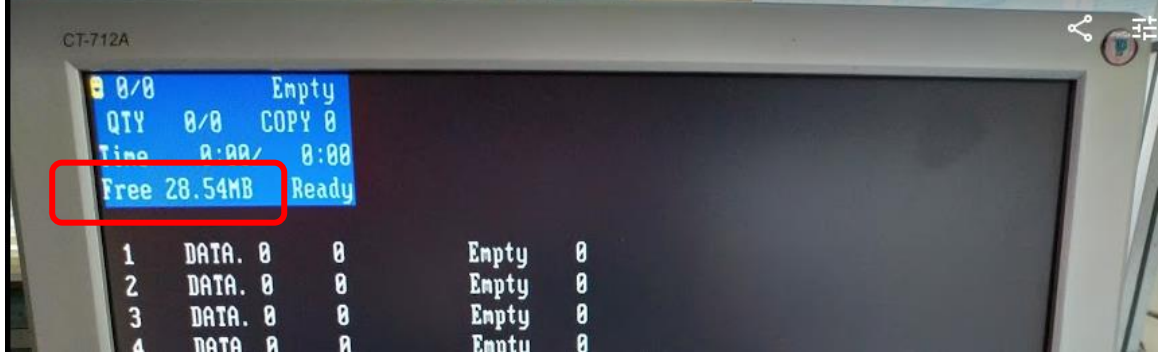

Now we only have 28.54MB ram.

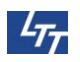

## **FAQ 03**

What if you found CMOS battery failed while booting process?

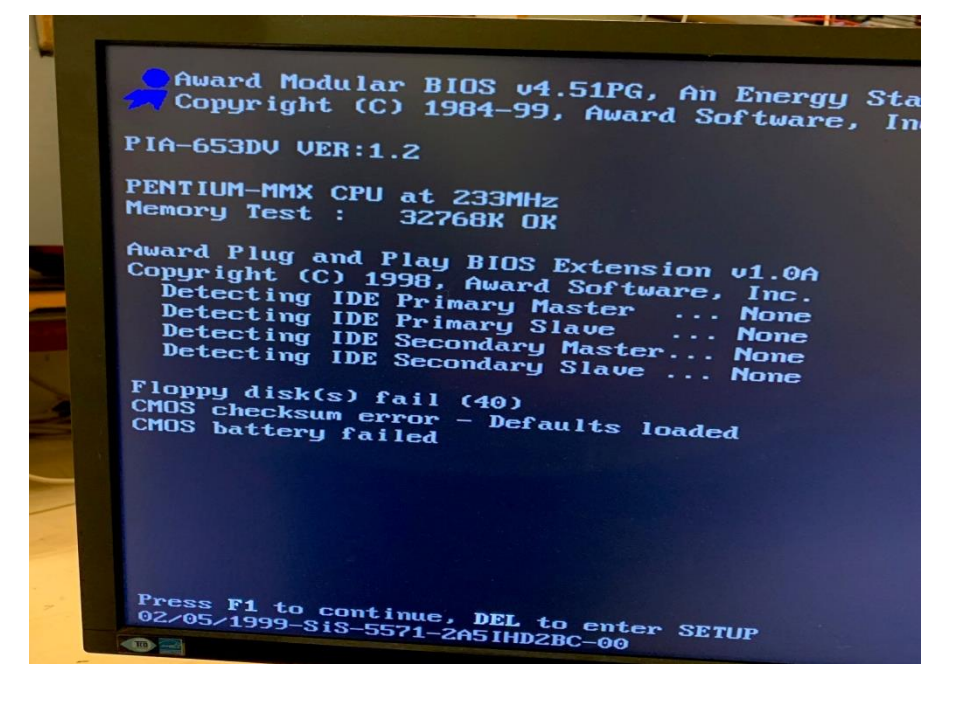

Find the CMOS battery on motherboard, change a new one then reboot the machine.

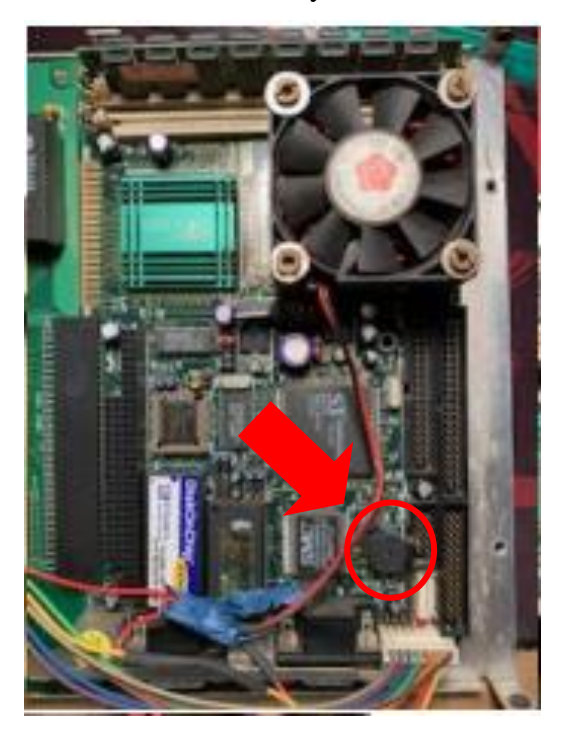

If you still can't boot successfully, please follow SOP- FB2612 BIOS Setting(Path: S:\研發處\研發 公開資料\韌體程式\千統韌体程式\韌體設定手冊\bios 設定流程) to setup.

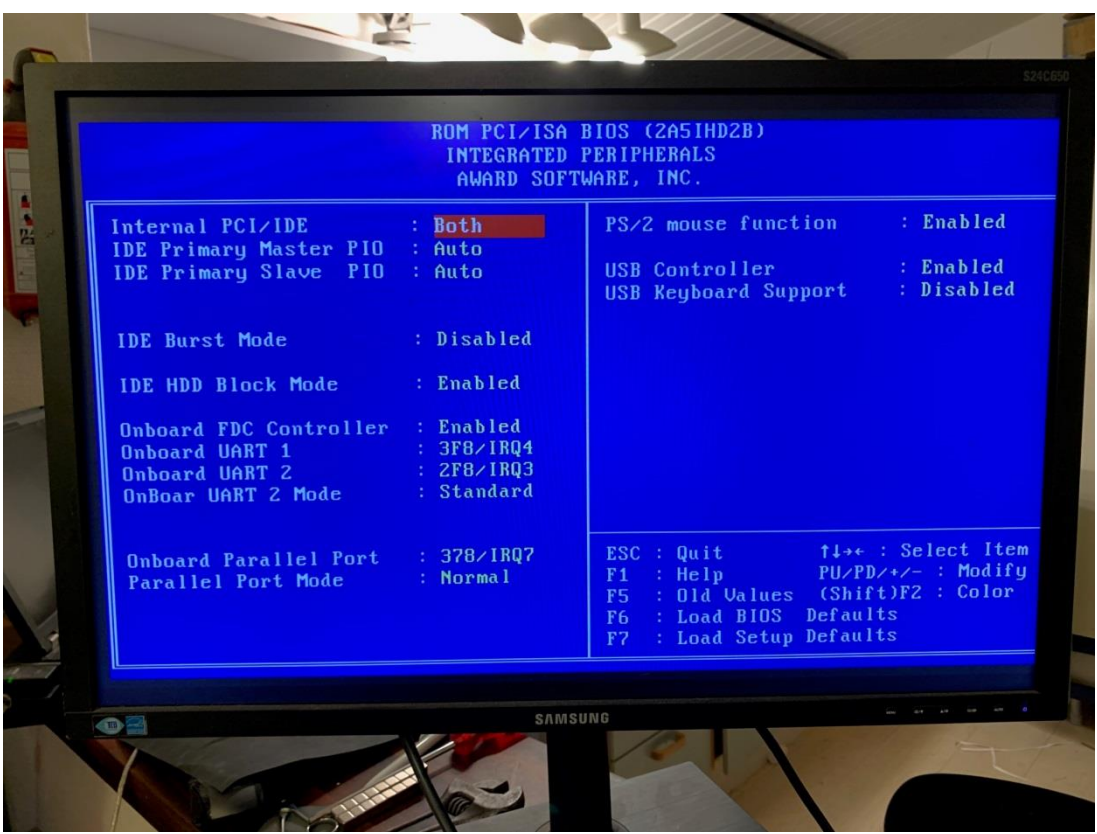

 $L_{T_T}$ 

If you stuck at FDD, Pressing F1 to ignore the FDD failure was the key and the element which was stopping the booting (temporarily), modify the BIOS by removing the FDD (endless) will also work.